# **BODET SCOREPAD - Quick start guide**

### 1 TURN ON/TURN OFF THE KEYBOARD

- Press to turn on the keyboard. The keyboard displays the Bodet logo followed by the home page where you select the sport.
- Press to turn off the keyboard or press until the keyboard shuts down.

#### 2 SELECT SPORT

Press the icon of the sport you want to select.
Swipe the screen horizontally or press to view all sports. The last sport selected is displayed first in a box.

### 3 SELECTING, EDITING OR CREATING A SPORT CONFIGURATION

- Select the desired match configuration. You can display the settings for each configuration.
- Some configurations are not editable without the access code:
- Create a configuration by pressing New configuration.

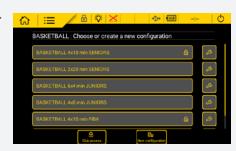

#### 4 START THE MATCH

start the timer | stop the timer | stop the timer | stop the last game action on the keyboard | strigger or stop the buzzer.

The settings displayed on the screen are dedicated to each sport:

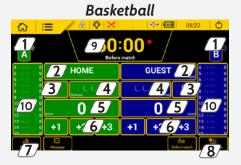

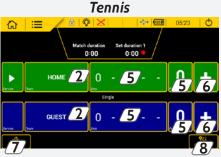

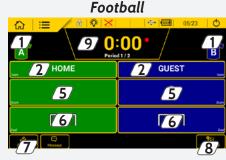

- ① Select the colour of each team's shirts and team markings.
- 2 Select the name of the team or player with the possibility of configuring the team or player (See 5. Team/player settings).
- 3 Add or delete a foul, penalty or card.
- Add a time-out with the possibility of correcting and triggering the buzzer.
- 5 Manually add or delete points from the score (add or delete 1 or more points depending on the sport).
- 6 Add 1, 2 or 3 points (depending on sport).
- **T** Edit all match settings (See illustration opposite).
- 8 Start a new match.
- Display and correct the period and timer.
- 10 For a team player: add or correct total fouls and total points.

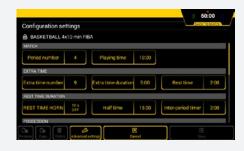

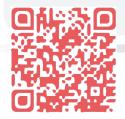

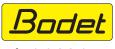

# **BODET SCOREPAD - Quick start guide**

#### 5 TEAM/PLAYER SETTINGS

- Press the name of a team or player (See illustration 1).
- Edit the name if required.
- Press Team config. (See illustration 2).
- Select the name of the team or player displayed on the keyboard. Press to open new window (See illustration 3).
- 2 Select the name of the team or player shown on the video display device.
- 3 Select players for the match.
- 4 Select the colour of team shirts and team markings. (See illustration 4).

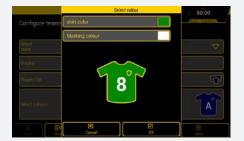

4

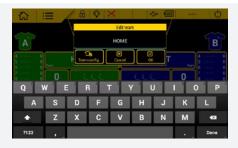

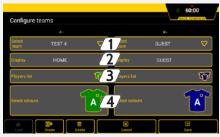

2

1

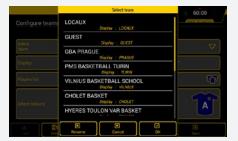

3

#### 6 ELECTRICAL CONNECTIONS

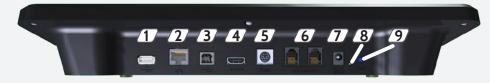

- ① USB-a port: loading data (match configurations, player or team lists, partner logos, etc.) from a USB drive.
- 2 Unused
- 3 Unused.
- 4 HDMI port: connects to a TV-type display device.
- (5) Mini DIN port with lock: BODET sports data bus to connect to a Bodet scoreboard.
- 6 2 x RJ12 ports: connect to additional keyboards (possession keyboard, Start/Stop switch, etc.).
- Jack plug: power supply and battery charger.
- 8 1 green LED: mains power on.
- 9 1 RESET button: turn off the keyboard.

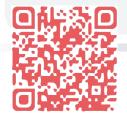

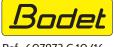